### **КАК ПОНЯТЬ, ЧТО МАТЕРИАЛ ЭКСТРЕМИСТСКИЙ?**

 содержит публичное оправдание терроризма и иной террористической деятельности призывает к социальной, расовой, национальной или религиозной розни (важно, что «рознь» - гораздо более широкое понятие, чем ненависть или вражда)

 пропагандирует исключительность, превосходство либо неполноценность человека по признаку его социальной, расовой, национальной, религиозной или языковой принадлежности или отношения к религий

### **СОМНЕВАЕШЬСЯ? СВЕРЬСЯ С ФЕДЕРАЛЬНЫМИ СПИСКАМИ:**

1. Федеральный список экстремистских материалов

2. Список экстремистских и террористических организаций 3. Единый федеральный список организаций, в том числе иностранных и международных организаций, признанных в соответствии с законодательством РФ террористическими

### КАК ПОЖАЛОВАТЬСЯ НА ПРОТИВОПРАВНЫЙ **МАТЕРИАЛ В СОЦИАЛЬНОЙ СЕТИ Facebook**

- *1. Наведите курсор мыши на значок перевёрнутой галочки, находящейся в верхнем углу справа над публикацией, и нажмите на него, затем на «Пожаловаться на публикацию»*
- *2. Выберете подходящую категорию*

*3. Выберите подходящую категорию в следующем появившемся окне. Конкретизируйте свой выбор, указав уточняющую категорию*

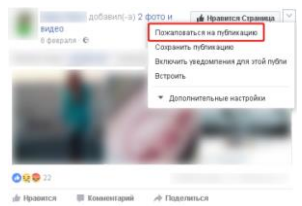

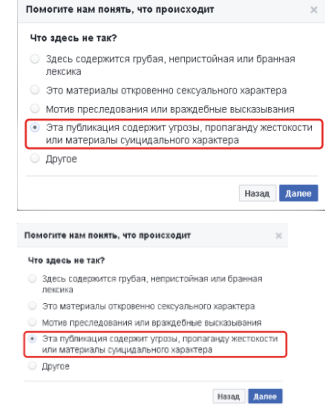

*4. Нажмите на строчку «Отправить в Facebook на проверку», чтобы жалоба точно была рассмотрена администрацией соцсети*

*5. Как подтверждение о правильности действий появится оповещение (галочка), что жалоба принята к рассмотрению*

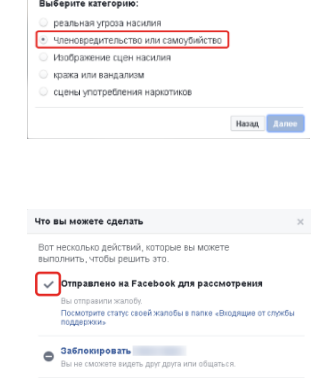

Помогите нам понять, что происходит

### КАК ПОЖАЛОВАТЬСЯ НА ПРОТИВОПРАВНЫЙ **МАТЕРИАЛ В СОЦИАЛЬНОЙ СЕТИ В КОНТАКТЕ**

*1. Нажмите «Пожаловаться», чтобы сообщить администрации «ВКонтакте» о противоправном материале*

*2. Выберите в появившемся окне подходящую категорию*

*3. В подтверждение правильности действий появится оповещение, что жалоба принята к рассмотрению*

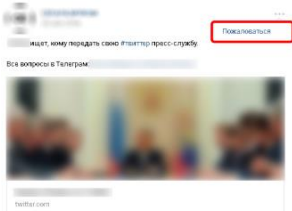

**СКРЫТЬ ВСЕ ОТ** 

ено как спам. Указать другую причин Материал для взросль Поотаганда наркотикс Детская порнография • Насилие / экстремизм Призыв к суицид

Ваша жалоба будет рассмотрена модераторами

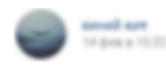

*4. Свяжитесь с администрацией «ВКонтакте» напрямую и опишите жалобу подробно. Это можно сделать с помощью кнопки «Помощь» выбрать разДел «Общие вопросы» - «Как пожаловаться на группу?» - «Пожаловаться на сообщество» 5. Опишите подробно в появившемся диалоговом окне, почему данный материал является противоправным, укажите ссылку на него*

.<br>Вы всегда можете самостоятельно пожаловаться на материалы, что кажутс<br>Зам неприемлемыми, с помощью кнопки «...» в правом верхнем углу<br>заждой записи. Выбесите один из пунктов:

- Материал для взрослы – Пропаганда наркотик<br>– Детская порнография

ения, пожалуйста, убедитесь в том, что текст содерж

KAS KAITA MAASHAG OT BOOTD STUDIES TO VISHING TAHO

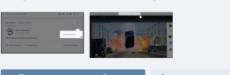

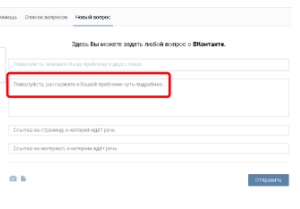

### КАК ПОЖАЛОВАТЬСЯ НА ПРОТИВОПРАВНЫЙ **МАТЕРИАЛ В СОЦИАЛЬНОЙ СЕТИ © 1nstagram**

 $\frac{M_1}{M_2}$ 

*1. Нажмите «Пожаловаться», чтобы сообщить администрации Instagram о противоправном материале. Нажмите «Неуместные материалы»*

*2. Выберете из списка причину для жалобы. Нажмите «Пожаловаться»*

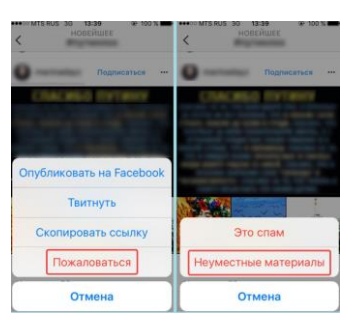

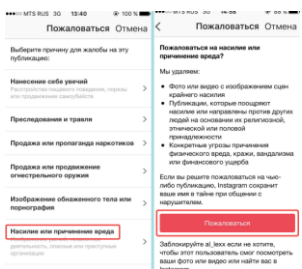

*3. Как подтверждение о правильности действий появится оповещение «Благодарим за вашу жалобу на эту публикацию»*

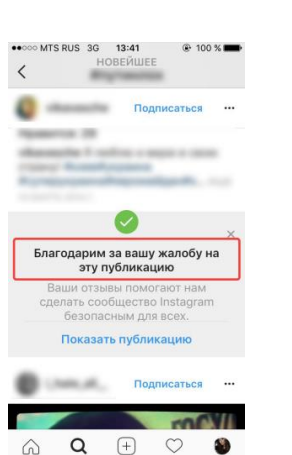

## КАК ПОЖАЛОВАТЬСЯ НА ПРОТИВОПРАВНЫЙ **МАТЕРИАЛ В СОЦИАЛЬНОЙ СЕТИ Р ОДНОКЛАССНИКИ**

*1.Наведите курсор мыши на значок восклицательного знака в треугольнике по д данной публикацией и нажмите на него*

*2. Если это фотография функция «Пожаловаться» может находиться в верхнем углу справа над публикацией*

*3. Выберете в появившемся окне категорию «Оскорбление пользователей или призыв к противозаконным действиям» 4. Как подтверждение о правильности действий появится оповещение, что жалоба принята к рассмотрению*

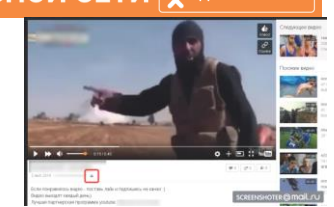

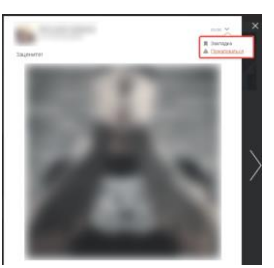

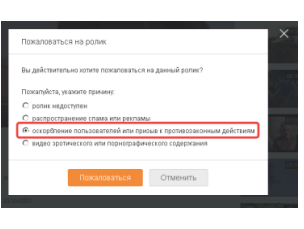

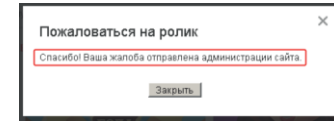

### КАК ПОЖАЛОВАТЬСЯ НА ПРОТИВОПРАВНЫЙ МАТЕРИАЛ В СОЦИАЛЬНОЙ СЕТИ Ewitter

*1. Нажмите «Пожаловаться на пользователя» либо «Пожаловаться на твит», чтобы отправить жалобу на аккаунт либо отдельную публикацию (твит)*

*2. Выберите категорию «Этот пользователь оскорбляет других пользователей» или пытается причинить им вред» 3. Выберите категорию, относящуюся к тому или иному противоправному материалу*

*4. Укажите, кто может пострадать от данной публикации*

*5. Как подтверждение о правильности действий вы увидите данное окно, с предложением добавить пользователя в черный список*

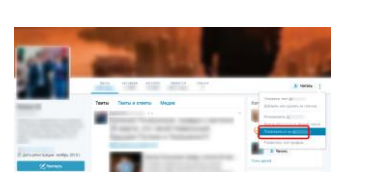

# $-$

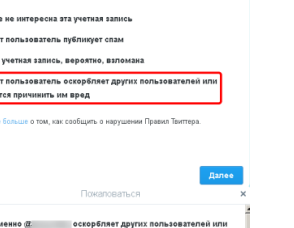

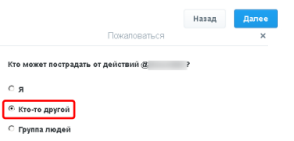

 $\circ$  a

# **Управление территориальной безопасности и гражданской защиты**

**КАК ПРОТИВОДЕЙСТВОВАТЬ МАТЕРИАЛАМ ЭКСТРЕМИСТСКОГО ХАРАКТЕРА В СЕТИ ИНТЕРНЕТ (СОЦИАЛЬНЫЕ СЕТИ)**

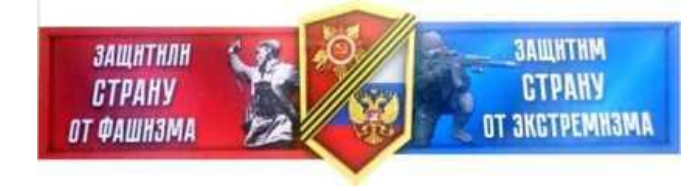